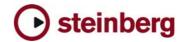

# **Nuendo 3.2.1 Version History**

New Features, Fixes, Changes, Issues and Solutions

# **New Features**

The following new features have been added in Nuendo 3.2.1

- A new option "process all" in the Detect Silence dialog allows processing of all selected events in a project in one go with the detect silence functionality.
- On the Yamaha 02R96, the User Defined Functions (UDF) are now implemented:
  - o UDF1 Project To Front o UDF2 - Bank Left o UDF3 - Bank Right o UDF4 - User 4 o UDF5 - User 5 o UDF6 - User 6 o UDF7 - User 7 o UDF8 - User 8 o UDF9 - Mixer Window o UDF10 - Channel Left o UDF11 - Channel Right o UDF12 - Toggle Automation Button (read/write) o UDF13 - Read All o UDF14 - Write All o UDF15 - User 15 / Undo o UDF16 - User 16 / Save

The following new features have been added in Nuendo 3.2

#### **Control Room**

- Separate output busses for Main Mix, Control Room and Headphone
- Up to four user specific Monitor Setups
- Fold down functionality
- Speaker Solo functionality
- Up to six External Return Inputs
- Up to four separate Studios
- Studio sends in mixer
- Talkback functionality
- A separate "Click Bus"
- Quick assign of level/pan from main mix to studio sends
- Automatic and manual Dim

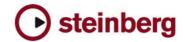

#### Hardware support

- Support for new EuCon adapter with dual automated joysticks integration
- Support for Control Room section on WK Audio ID
- Nuendo under OSX: Support for WK Audio ID

#### Various

- Metering Fallback Time calculation changed to dB relative mode
- User definable metering fall back time
- Better quality of Sample Rate Conversion
- Switchable Normalization mode for MixConverter
- Always on Top options for VST Connections and VST Plugin Info windows
- Preference for video import: Extracting audio
- Preference for video import: Thumbnail Cache
- Preference for linking Send Routing panners to Channel panner

#### The following new features have been added in Nuendo 3.1

#### Video

- Audio Pull up / Pull Down
- Support for HDTV frame-rates
- Thumbnail Pre-Cache option

#### **Network Collaboration**

- Support for markers
- Online Merge functionality

#### Mixing

- Mixing and Monitoring of External Instruments in VST Mixer
- Copy/Paste channel settings for multiple selected channels in one go
- New Panner Mode: Equal Power
- Panner Bypass Function
- New Key Command Set for Mixer functions
- Command Target filters for Mixer functions
- Inspector sub-section for MIDI Tracks routed to a VST Insert Plug-in

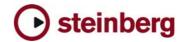

## Files and Formats (Import and Export)

- Exclude Media when exporting Tracks as Track Archive
- Select individual Tracks when importing a Track Archive

# **Recording and playback**

- Smart controller reset after recording
- Recovery of audio recordings after system failure
- New precount options, sensitive to tempo and time signature changes
- Optional Sample-Rate Conversion when importing Tracks

## Editing

- Freeze Function for External Instruments and FX
- Glue multiple parts with single mouse-click
- Glue all following parts on selected track
- New Crosshair-Cursor option
- Process Bars in Tempo Track
- Duplicate Track option
- Freeze MIDI Track Play Parameters
- Optimize Display when dissolving Parts
- Apply Legato to selected notes only
- Select equal Pitch > all Octaves/same Octave for all Positions
- Transpose for single or multiple Audio Events via Info Line

### **Project/General**

- New "External Instruments" options in VST Connections
- External Instruments added to VST Instrument Rack
- Associated External Instruments Track Inspector added to MIDI Track Inspector
- Associated Audio Track Inspector added to MIDI track inspector routed to VST Insert Plug-in
- External FX/Instruments Favorites
- Advanced CPU-saving scrubbing mode
- New Appearance options: Brightness, Contrast and Saturation
- Sophisticated user-definable level meter coloring
- Automatic Track Coloring
- Incremental Auto-Save

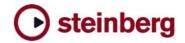

- Track Folding: Toggle Selected Track
- Track Folding: Fold/Unfold Tracks
- Track Folding: Flip Fold States
- Resize Tracks without selecting
- OSX Performance Optimization: integrated support for MacOSX Quartz 2D graphics system
- Additional Processor Optimization: support for DualCore and Multi-Processor PC systems (systems with more than two processors)
- Safe Recovery of corrupt projects after system failure

### **MIDI & Music**

- MIDI Output Delay Compensation for External Instruments
- Associate MIDI Device to External FX
- Associate MIDI Device to External Instruments
- Option to convert MIDI Controller Lane volume data to Track Automation volume data

# **Studio Connections**

Studio Connections Audio Integration

#### Remote

 Access Mixer Device Panels (user Panels) from Hardware Remote Controllers

# Various

- Preferences: Redesigned Appearance settings panel
- New preference: Use Up/Down Navigation Commands for selecting Tracks only
- New Preference: Default Track Time Type (Audio and MIDI)
- New Preference: Auto Track Color Mode
- New Preference: Sync Project and Mixer Selection
- New Preference: Deep Track Folding
- New Preference: Enlarge Selected Track
- New Preference: Select Channel/Track on Solo
- New Preference: Select Channel/Track on Edit Setting
- New Preference: Maximum Backup Files
- New Preference: Insert Reset Events after Record
- New Preference: Chase Events Chase not limited to Part Boundaries
- New Preference: Option to export warnings as text file

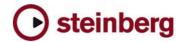

- New Preference: Warn on Processing Overloads
- New Preference: global Tail value for External Instruments and FX
- New Preference: Map Input Bus Metering to Audio Track (in Direct Monitoring)
- Single Key command to open and close Pool Window
- New Key Command to open Device for selected Track
- Appearance: User-definable intensity for active drum lane
- New Key Command to toggle status of "Select Channel/Track on Edit Settings"

## The following new features have been added in Nuendo 3.0.2

• The status of the Play Order Track is now saved with the project

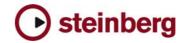

# **Fixes / Changes**

### The following problems have been fixed in Nuendo 3.2.1

- The Detect Silence functionality was improved.
  - New: If multiple events are selected when opening the detect silence dialog, a new option "process all" allows to process them all in one go.
  - Changed: The detection algorithm has been optimized towards shorter processing time and more accurate detection.
  - Changed: Parameter ranges and defaults of pre- and post roll have been optimized.
  - Fixed: Thresholds below -60 dB did not work correctly.
  - Fixed: If a huge number of regions below the given threshold had been detected, Nuendo became very slow.
  - Fixed: Status of the "auto" checkbox is saved after closing the dialog.
- Fixed: Studio Sends panners were reversed.
- Fixed: Some of the transport functions in the transport menu were greyed out.
- Fixed: Bounce Selection did produce displaced events when pull up/down was enabled.
- Fixed: System link doesn't work correctly when the project start time was set different than 00:00:00:00.
- Fixed: Delete Overlaps did not work with folder tracks.
- Fixed: When selecting channels on the MCS3000 the selection did happen on the wrong channel.
- Fixed: In the Track Sheet, events had wrong order in the timeline.
- Fixed: [Mac] Changing the EQ in the channel setting window via remote controller did corrupt the graphic display of the EQ.
- Fixed: [Nuendo EuCon] Closing dialog box using the "assignable knob" on the MC or System 5/MC did crash Nuendo.
- Fixed: [Nuendo EuCon] Automatic changing of Nuendo inspector pane view following the MC or System 5/MC knob set only did work on 1st project.
- Fixed: [Nuendo EuCon] When re-routing a stereo track from a stereo bus to a larger bus (e.g. 5.1), the 408 module of System 5/MC did only model one Pan ball instead of two.

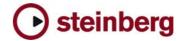

#### The following problems have been fixed in Nuendo 3.2

- Improved Line Tool: Inserting new automation data on tracks does not overwrite origin values before and after edited area now.
- Improved: Jog function in connection with QuickTime Video playback has been improved. Frames have been missed or displayed too late before.
- Improved Key commands: Some keys have not been recognized before. These can be used now.
- Fixed: A conflict exists when using "Save project to new folder" in combination with "minimize files" and real-time Timestretch tool. Stretched audio events are shifted in new project.
- Fixed: A random crash when browsing for files occurs.
- Fixed: AES-31 : Even if option 'consolidate media' is unchecked, audio file is copied into destination folder.
- Fixed: Any file with 720x480 (16:9) will be played back in Nuendo 3 as 4:3 with all available video-players.
- Fixed: External Instrument and Freeze function: Freezing a VST rack assigned to an external instrument is not been reset after closing a project. Problems occur creating a new project and using the external instrument.
- Fixed: Improved audio import of QuickTime movies: Some audio imports of QuickTime movies result into crash or sluggish behaviour.
- Fixed: Audio file names longer than 128 characters may have resulted into a crash, if the files have been dragged from Finder to Nuendo.
- Fixed: MIDI plug-ins with tempo sync dependency: Tempo sync information will not be delivered to MIDI plug-ins until playback.
- Fixed: Nudging does not work with TimeBase.
- Fixed: Nuendo OMF files with referenced media do not import correctly into Pro Tools 6.4.
- Fixed: Opening Score editor may crash if a second MIDI editor is already opened.
- Fixed: Project with frame rate 29.97 fps: Snapping value 'Seconds' refers to real seconds and not Timecode seconds.
- Fixed: Remote Controls: Under certain circumstances parameters are not shown on remote displays.
- Fixed: Selecting regions in audio clips and processing these with MPEX may produce short dropouts.
- Fixed: Using "Search Missing Files" several times may lead to crash.
- Fixed: Video Pull functions are not available for DirectShow video player.
- Fixed: WMV Video import: Extracted Audio will be converted to mono, regardless of the source format.
- Fixed: Network Collaboration: The Marker track is not visible after it was received.

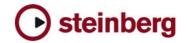

- Fixed: Networking Collaboration: A crash may happen if a user cancels the "select directory / set project folder" dialog while the "join in" process.
- Fixed: Networking Collaboration: If a slave system has created a personal copy of a track, and a track is set to not exclusive and exclusive again on the master system a crash can occur.
- Fixed: Network Collaboration: Project chat window loses focus when it is in background.
- Fixed: Network Collaboration: User defined resizing of the Transfer Status window is being lost after closing and reopening the window.
- Fixed: Network Collaboration: Under certain situations is not possible to rejoin a session. This happens after changing Sharing settings without saving project. A "force save" procedure has been adapted.
- Fixed: Network Collaboration: Problems when 2 workstations share a project via network collaboration and also share the same project folder on a server.

#### The following problems have been fixed in Nuendo 3.1

- [Mac only] Sometimes the video window is displayed in the corner of the screen, "outside" of Nuendo." Fixed with Tiger (10.4).
- Changing the default names from "External FX" to something like the name of the device is not saved in a Project made in Nuendo after re-launching.
- AAF import failure from Avid EP 4.6.
- AES31 import from Pyramix loses X-fades this is due to a common but outof-spec use of AES31 - it's assumed overlapping events must be crossfaded -Nuendo will import the events as overlaps when the AES31 exporting App does not use the XFade keyword
- Machine Control: 9-Pin communication problems between Nuendo and DVW-A500. 9-Pin panel displays "Timeout" state if Nuendo is connected to DVW-A500.
- Nuendo OMF-Import does not import all events, if the OMF contains a selection (found in Avid EP 4.6 OMF: alternate versions of one event = selection)
- "Open Default Project" on startup from Preferences\General has no function.
- "Can Hide" as well as narrow/wide status of channels are not correctly recalled after opening a project (this has been fixed for projects made with version 3.x).
- "Enable Auto Select" setting was not saved for Mackie Control device setup.
- If the function Pool/"Remove unused Media" is involved in a Macro, it may work unreliably.
- "Keep Notes in Range" option was broken in Transpose dialogue.
- OMF: The handle-length for events is not stored into OMF-File when "Export All to one File" and "consolidate events" option is enabled in the OMF-Export menu.

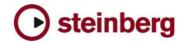

- Using "Control-Click" for the Insert-Bypass-Button of Track- Controls to list the used plug-ins will lead to crash when two projects are open and you toggle between the two projects.
- Input VU meter doesn't work on mono tracks when more than one track records from the same input bus.
- ASIO-Delay-Compensation doesn't work with some Audio Interfaces. Concerned are as far as we know ECHO Layla and Soundscape Mixtreme. Side effect: MIDI and Audio run out of Sync.
- Assigning and recording more than one input bus to several audio tracks does not work. Signal will only be recorded to one track.
- Insert a new key sig or new clef somewhere in the middle of a page. 2) Add another new key sig/clef at the beginning of the next page. = doesn't work as it should.
- A crash could happen in Score Editor after inserting Key Signatures.
- An issue was fixed when modifying plug-in settings in Offline Process.
- Arpache SX can produce hanging notes, when a recorded session is played back.
- Audio part editor: The mute tool does not work if the range tool has been used before.
- Building N-Tuplets in Score Editor could lead to crash.
- Bypass status for Insert-FX in the Mixer was sometimes not recalled as saved.
- Clef changes in Score Editor sometimes to applied to the desired Voices.
- Copied tracks showed wrong lyrics in Score Editor.
- Crash when dragging a MIDI-Event into the Input Transformer.
- Crash when importing certain Cubase 5.x Songs.
- Crash when pressing multiple transport buttons at the same time.
- Application may crash if you create automation tracks for FX tracks and then un-/reload a plug-in on that FX track.
- Different velocity values in midi parts are not recognized during playback. All events are played using the same velocity value.
- DirectX plug-ins are not disabled in the offline process menu after being deactivated in plug-in Information window.
- Display Length in Score Editor was not working.
- Dots in a dotted notes chord are not aligned.
- Drawing a ramp in Tempo Track and starting playback may lead to crash if audio warp is active.
- Drum Map settings in Score Editor sometimes not remembered.
- Each Time you close the Score-Editor, MIDI and audio drops out for a moment.
- Editing of audio events can be slow, especially if many events are warped/musical/transposed/crossfaded.

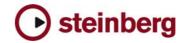

- Export Tracks / import archive ignores start times.
- Folder Track problem with copy and paste of events inside folder: Pasted events location is shifted.
- Folder tracks don't stay selected after duplicating.
- Group of events/parts could get dissolved when "Duplicate" command was used.
- Groups within folder tracks could break the signal path (no sound).
- It was not possible to expand / collapse multiple Folders in project window.
- It was not possible to change shape of note heads in Score Editor.
- Latency shifts when using MPEX with pitch-envelope -> these shifts should be compensated by time stretching simultaneously.
- Moved notes to lower staff sometimes not aligned in Score Editor.
- MPEX Algorithm produces wrong results on events with offset (event start not at 0). E.g. cut an audio event and process the rear part.
- Multi track recording can result in freeze depending on Zoom Factor).
- Display mismatch of MIDI Insert-FX with Mackie Control display.
- Application doesn't completely quit if Hyperthreading is enabled with Dual CPU computers. Also possible crashes on loading projects.
- Application crashes after loading a project that contains a frozen VSTi Track.
- Application may crash after closing project without saving, followed by option "delete created files" = yes".
- Application may crash when changing clef on the second staff.
- Page Mode in Score Editor had problems with MIDI Step Input.
- Pool: Convert Stereo file Mono may cause crash
- Pool: Tempo information not always stored immediately with audio file.
- MIDI Pre-record does not work after beat 4 of count in.
- Pressing "Escape"-key to cancel dialogues sometimes led to undesired behavior
- Application may freeze if you remove Groups from the VST Connections window while playback is running.
- Program Changes have not been exported to MIDI file when a Patch Name list was used.
- Random crashes after project load.
- Recalling Workspaces could change Solo states of tracks.
- Score Step Input fails if multiple parts are used.
- Score Application may crash after undoing "Delete" of massive number of notes.
- Score: nudge a group of notes sideways changes the stem length.
- Score: Select status of notes (highlighted) is sometimes incorrect if you select notes using arrow keys.

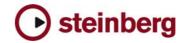

- Several fixes for Page Layout problems in Score-Editor.
- Shuttling across video clip edits can cause lockups.
- Stems sometimes wrong after moving events form one staff to another in Score Editor.
- Symbols in Score Editor were gone after copying a part.
- Tempo symbol in Score Editor showed wrong value.
- Hide function in Score Editor sometimes did not work as expected.
- Turning monitor switch on without having physical input selected in VST connection panel could lead into instable application.
- Under certain conditions you were able to move/resize files to a negative filelength. Intermittently this even may result in crash.
- Using Game Joystick for Surround Panning can lead to freeze.
- Video (PC-only): Thumbnails are not displayed while winding, scrolling, etc. This only occurs with QuickTime video player on windows based system.
- In Nuendo 3.x the Record Latency could vary. The greater the buffer size, the higher the latency (negative value).
- Writing automation with Key Editor open could not be undone.

#### The following problems have been fixed in Nuendo 3.0.2

- dB law flaw: When trimming multiple event volumes, automation points or linked mixer faders the dB relation is not retained.
- Project Start time is wrong after OpenTL file is import.
- Relative automation level of multiple points is presently not correct. They retain not their logarithmic relationship.
- When using a remote control device for enabling record on tracks and starting/stopping recording on the transport at the same time the program might lock.
- AES31 doesn't wrap around midnight.
- OMF import problem from Avid 4.1.1 on MacOS 9.0.4 Embedded audio of an OMF2 file is not imported.
- When changing the audition channel from one configuration to another (say, from 5.1 to stereo) the mixer isn't updated until you load another project. The Audition Channel is missing.
- Link Editor Preference does not work with MIDI List Editor.
- UNDO Cross fades in "Fixed Lane" recording mode can cause errors.
- Importing an OMF from Nuendo to Pro Tools results in only one created track and only one clip is placed.
- If a surround panner is open and "CTRL-W" is being used for closing the program, the program will crash.
- If fade in or fade out touches a crossfade, OMF export may fail.

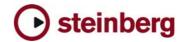

- Function "Delete Time" may crash.
- "Rename" function does not work if "Date Format 1" is used.
- Using the window close button ("x") can crash the program.
- Splitting a MIDI part resets the Transpose and Velocity information in the Info Line.
- [Mac Only] Nuendo3 will crash when matrix encoder/decoder are being inserted on a 5.1 bus.
- An OMF2 file from a Paris system cannot be opened in version 3 but works well in version 2.
- Drag & Drop from Pool can create wrong channel type.
- "REX Shared Library.dll" wrong version used.
- Track Record arming irregularities.
- In extended Mixer view, the MIDI meters don't work on narrowed MIDI channels.
- Smaller AES31 Import errors.
- Levels for Event volume and level automation can get stuck when set to -oo (minus infinity).
- Opening the Drum Editor after enabling Score drum notation leads to crash.

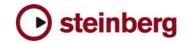

# **Issues and Solutions**

# The following potential issues and their possible workarounds are known with Nuendo 3.2.1.

| ID   | Issue                                                                                                    | Solution                                                                                                    |
|------|----------------------------------------------------------------------------------------------------|----------------------------------------------------------------------------------------------------|
| 1406 | [Mac only] Project files saved with Nuendo 3.0<br>show file info "Nuendo 2.xx document". But they<br>are actually not compatible with Nuendo 2.x.                                                                       | This can occur if a previous Nuendo version is installed on the computer.                                                                                                    |
| 340  | [Mac only] Using Magneto with an Audio Buffer<br>Size of 2048 samples will result in a unexpected<br>quit of the application.                                                                                           | If you use Magneto choose an Audio Buffer Size<br>between 64 and 1024 samples in the Multitrack<br>device setup.                                                                                                    |
| 742  | [Mac only] This only concerns projects which<br>have been saved with Nuendo 3.0.2 and<br>previous. Attempting to open projects have been<br>saved with the OctoMAXX 2.0 plug loaded in the<br>Master section may crash. | Save these projects in Nuendo 3.0.2 without OctoMAXX 2.0.                                                                                                    |
| 7    | [Mac only] Program can crash when a project is closed that uses the plugin "VST Dynamics"                                                                                                    | Use "Dynamics" plugin instead.                                                                                                    |
| 1297 | [Mac only] While plug-ins Double delay or Mod<br>Delay are in front, Nuendo may crash if the<br>arrow keys are used.                                                                                                    | Close these plug-ins or switch to project window before using the arrow keys.                                                                                                    |
| 140  | [Mac only] Performance / Playback problem due<br>to sample rate mismatch between Nuendo and<br>the audio card.                                                                                                    | If your audio interface is clocked externally (e.g. via Word Clock), Nuendo might not take notice of sample rate changes (e.g. from 48 KHz to 44.1 KHz), which will disturb the audio playback. Make sure the sample rate is properly set in the Project Setup. |
| 29   | [Mac only] Tempo Browser: copy/paste function doesn't work for multiple Time Signature Events.                                                                                                    | Time Signature Events have to be copied individually.                                                                                                    |
| 1408 | Loading times of a project will increase with the amount of connected MIDI interfaces.                                                                                                    | Try to minimize the number of MIDI-interfaces if possible.                                                                                                    |
| 1405 | Some VSTi automation adjustments won't work in "touch fader" mode.                                                                                                    | Some plugins provide feedback when the mouse<br>is released, others do not. In the latter case, the<br>automation mode "touch fader" behaves like<br>'autolatch'.                                                                                               |
| 1404 | System Link - Synchronization is being affected<br>by "Lower Latency" ON or OFF status with some<br>audio devices (e.g. VSL 2020 and MOTU<br>devices)                                                                   | Run these audio devices using "Lower Latency"<br>OFF if you have synchronicity problems using<br>System Link.                                                                                                    |
| 1399 | Automation with the UAD Fairchild plugIn can lead into crash sometimes.                                                                                                    | Install an update of UAD Fairchild plugIn once available.                                                                                                    |
| 1396 | Inserting Wavelab Leveler plugin may cause crash.                                                                                                    | Do not use it in Nuendo.                                                                                                    |
| 1363 | Extreme settings with realtime processes (time stretch, transpose) can cause very high CPU loads.                                                                                                    | Avoid extreme settings with realtime processes or freeze the realtime processes.                                                                                                    |
| 1362 | Assigning and recording of several audio tracks<br>to one input-bus doesn't work. Only one track<br>will be recorded.                                                                                                   | Assign to each Input-bus another track.                                                                                                    |
| 1155 | Rewire Slave may switch sample rate on launching Rewire Slave.                                                                                                    | Assure that Nuendo and Rewire slave have the same sample rate settings.                                                                                                    |
| 1056 | The Matrix Encoder/Decoder PlugIns may crash<br>Nuendo when it gets inserted in a 5.1 audio<br>channel Insert.                                                                                                    | Make sure that in the PlugIn Information Device<br>the Matrix Decoder is set to "Old Host Behavior".                                                                                                    |
| 400  | In some cases the Tempo Definition Tool may<br>show up a wrong number of bars when opening<br>the Sample Editor.                                                                                                    | Adjust the bar number manually at bars/beats in toolbar.                                                                                                    |

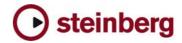

| ID   | Issue                                                                                                    | Solution                                                                                                    |
|------|----------------------------------------------------------------------------------------------------|----------------------------------------------------------------------------------------------------|
| 237  | Pre Record: High pre record values (seconds)<br>could lead to memory collapse and application<br>freeze if physical RAM is exhausted.                                                                                                    | Avoid to excess physical RAM limit if you want to increase pre record values.                                                                                                    |
| 84   | Video: Thumbnail refreshing needs much<br>performance and audio dropouts may occur while<br>scrolling.                                                                                                    | Use video thumbnail cache.                                                                                                    |
| 1080 | Matrix Decoder does not distribute the LCRS<br>Surround channel to both discrete 5.1 Surround<br>channels If a matrix-encoded ("Pro-Logic")<br>stereo mix is being converted to a 5.1 mix using<br>the Matrix Encoder plugin in a 5.1 Bus, only one<br>of the surround channels will be fed. | You should route the matrix-encoded ("Pro-<br>Logic") stereo mix to a LCRS group channel first.<br>Route the LCRS group channel to the 5.1 Bus.<br>The LCRS -> 5.1 conversion will be done<br>automatically by the MixConverter plugin. |
| 668  | Wavelab 5 can not import AES31 files from<br>Nuendo which are longer than around six and a<br>half hours in duration.                                                                                                    | Divide long projects (longer than six hours) if<br>you want to use Nuendo AES31 exports in<br>Wavelab 5.                                                                                                    |
| 578  | Dual-screens: if the right-hand monitor is set to<br>be 'primary', then the mouse-wheel does not<br>work on the left screen at all.                                                                                                    | Set left monitor to be 'primary'.                                                                                                    |
| 575  | Broadcast wave files, which have been changed<br>at the beginning with the function Minimize File,<br>will loose their origin timestamp. The origin<br>timestamp has been adapted to the "new"<br>beginning of the minimized audio file.                                                     | Do not cut the beginning of an audio event and<br>use Minimize File, if the corresponding right<br>timestamp is needed later.                                                                                                    |
| 553  | Automation problems on plugins in Output Bus<br>Channels. Plugin automation is not read in<br>realtime correctly.                                                                                                    | Make sure that the parent Output Bus Channel is set to WRITE mode before the plugin itself.                                                                                                    |
| 530  | List editor Acoustic feedback does not work if you change data (e.g. velocity) in the info line.                                                                                                    | Use key editor in this case.                                                                                                    |
| 529  | Invert selection does not work when grouped events exist.                                                                                                    | Select grouped events manually.                                                                                                    |
| 483  | Nuendo won't launch if the selected ASIO driver device is not present.                                                                                                    | Connect the ASIO device before you start Nuendo.                                                                                                    |
| 474  | WMA Pro Audio Mixdown may sound distorted if<br>audio card is clocked externally (e.g. by<br>Wordclock) to a different sample rate than the<br>exported WMA file.                                                                                                    | Set audio card to Sync = "Master" before you perform the export.                                                                                                    |
| 471  | Cross fading events on lower lanes in the audio<br>part editor does not work correctly. Happens<br>when only one of two events to be cross faded is<br>selected.                                                                                                    | Make sure both events that shall be cross faded are selected.                                                                                                    |
| 470  | Freeze: Frozen tracks follow tempo changes. This<br>is not correct. If the tempo changes, the event<br>display changes, although the frozen information<br>does not change.                                                                                                    | Don't change tempo, if your project contains frozen tracks.                                                                                                    |
| 469  | Export Audio: VSTi responds to incoming MIDI during export.                                                                                                    | Do not play MIDI to VSTi while exporting audio.                                                                                                    |
| 468  | VST System Link synchronization: The slaved<br>system doesn't follow "Preroll" of the master<br>correctly.                                                                                                    | Disable "Preroll" if VST System Link synchronization is required.                                                                                                    |
| 467  | Importing a video again having extract audio<br>enabled will only place the video in the project<br>because the audio is already in the pool.                                                                                                    | Delete the already existing media files in the pool before you import a video file again.                                                                                                    |
| 466  | Time Stretch Tool does not work on very short clips.                                                                                                    | Bounce longer clips before time stretching.                                                                                                    |
| 446  | Event lock attribute "other" allows to change<br>MIDI data with global MIDI functions (e.g.<br>transpose).                                                                                                    | Unselect locked (with attribute 'other') MIDI events if MIDI processing functions are used.                                                                                                    |
| 443  | Grouping of Events does not work.                                                                                                    | Mixer window must not be set to "Always on Top".                                                                                                    |

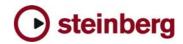

| ID   | Issue                                                                                                    | Solution                                                                               |
|------|----------------------------------------------------------------------------------------------------|----------------------------------------------------------------------------------------|
| 363  | Frozen tracks and Play Order: Changing Play<br>Order Tracks will not automatically update frozen<br>tracks.                                                                                                    | Unfreeze frozen tracks before changing Play<br>Order.                                  |
| 278  | Possible VST System Link synchronization problem when the same port is used for both audio and VST System Link.                                                                                                    | Run VST System Link through dedicated audio (separate from audio) port if this occurs. |
| 277  | Adding a MIDI Track can disturb the audio<br>engine: ASIO Sample rate can be changed or<br>lost. If a Direct Music MIDI port (example:<br>MIDEX 8) is opened for the first time (e.g. by<br>adding a MIDI track), it may happen that<br>Windows Direct Music causes a short system<br>halt, which can disturb the Nuendo audio engine. | Go to Device Setup/VST Multitrack and execute Reset.                                   |
| 27   | Audio output problems (sound gets distorted)<br>after program has been running for several<br>hours.                                                                                                    | Use "Reset" function in Device Setup/VST Audio<br>Bay.                                 |
| 1258 | Very small audio fades (only a few samples long) may cause clicks.                                                                                                    | Increase audio fade length.                                                            |
| 1204 | Newly created presets do not appear in the preset list if special characters like "/" is used.                                                                                                    | Avoid special characters in preset names.                                              |
| 1134 | If a project is loaded with missing video, and<br>"snap thumbnails" is ON, the cursor moves<br>extremely jerky through the project.                                                                                                    | Turn "snap thumbnails" OFF.                                                            |
| 1114 | Extract Audio from Video doesn't work with<br>QuickTime 7 (PC). The imported audio is<br>distorted.                                                                                                    | Use QuickTime 6 instead.                                                               |
| 473  | If multiple MIDI parts are opened together in the Key Editor using CTRL-A, tracks that are in In-Place-Editor mode will not be included.                                                                                                    | Select all Tracks before opening the Key Editor.                                       |
| 266  | VST System Link cannot be deactivated in Transport with Sync button.                                                                                                    | Deactivate the sync under Device Settings /<br>Audio Bay / System Link.                |
| 199  | Generating Video Cache file doesn't work if the Video Player method was changed during a project.                                                                                                    | Delete the Video Cache file manually and try again.                                    |
| 96   | Jog / Shuttle via System Link does not work.                                                                                                    | Make sure to have equal project start time settings on all involved systems.           |
| 94   | System Link: VST System Link Slave device plays MIDI to external devices incorrectly.                                                                                                    | Send MIDI to external devices directly from the VST System Link Master.                |
| 93   | Timing problems if multiple computers are<br>synchronized via a System Link chain (open<br>loop). Also happening when using the TimeBase<br>Synchronizer as System Link Master. The<br>computers ""later"" in the chain may play MIDI<br>inaccurately and Cycle does not work.                                                         | Use MTC for synchronizing systems in an open<br>loop.                                  |
| 25   | Events can get slightly dislocated (few samples) after Pitch Shift with MPEX algorithm.                                                                                                    | Use another algorithm if processed range is timing-critical.                           |
| 234  | MIDI panning in the inspector doesn't work with<br>A1 VSTi. Regardless of panning movements to<br>left, right etc. the sound from A1 comes from the<br>center all the time.                                                                                                    | Use audio output panning instead.                                                      |
| 232  | Loading two Nuendo projects and editing them in<br>the score editor at the same time (switching<br>between the projects) creates various problems.                                                                                                    | Edit only one project in the score editor per time.                                    |
| 231  | Adding a very high number of tracks (audio or<br>MIDI) at once can cause temporary<br>unresponsiveness of the program.                                                                                                    | Add less tracks at once, e.g. groups of 20 tracks each.                                |
| 230  | Deactivating a "DirectMusic MIDI In" port results<br>in complete loss of all "DirectMusic Midi In" ports.                                                                                                    | Activating any "Direct Music In" cures the situation.                                  |

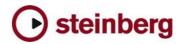

| ID   | Issue                                                                                                    | Solution                                                                                                    |
|------|----------------------------------------------------------------------------------------------------|----------------------------------------------------------------------------------------------------|
| 78   | Long recordings with AIFF, WAV, BWAV and<br>SDII, which exceed the largest possible recording<br>file supported by these file formats, will result in<br>damaged recorded files. | If you consider making recordings with a duration longer than 4 hours in mono or longer than 1 hour in 5.1, select the WAV64 file format for recording in the project settings. |
| 34   | Time Stretch Tool does not work on very short clips.                                                                                                    | Bounce longer clips before time stretching.                                                                                                    |
| 12   | Tracks with monitor on (manual) are not included in export audio mixdown.                                                                                                    | Turn input monitoring OFF before exporting.                                                                                                    |
| 7    | Possible incompatibility with GRM Tools dongle,<br>might cause Blue Screen when plugins are<br>initialized.                                                                      | Get GRM Tools dongle driver update.                                                                                                    |
| 1    | Adjustments made on a remote controller affect real-time audio mixdown.                                                                                                    | Don't make adjustments on the remote controller during real-time audio mixdown.                                                                                                 |
| 1629 | O2R96: The LED of User Define Key #11<br>(\Channel Right) is lit permanently.                                                                                                    | Do not worry about the fact that the LED is lit.<br>The key works as expected.                                                                                                  |